## Resetting 2FA Phone Number via API

Last Modified on 09/21/2020 12:02 am EDT

When a recent phone number change is preventing a successful login within a SAP Cloud Platform Open Connectors account due to 2FA option, it is good to know that the phone number reset is available through the API calls. In order to perform this action, you need the **Secret** and **User Organization Secret SAP Cloud Platform Open SAP Cloud Platform Open** Connectors account in question before following these steps:

1. AGET call to retrieve the **account id** :

curl -X GET https://api.openconnectors.us2.ext.hana.ondemand.com/elements/api-v2/accounts -H 'Authorization: User \*\*\*\*\*\*\*, Organization \*\*\*\*\*\*\*' -H 'accept: application/json'

2. A second GET call to retrieve all the **available users** related to that account id:

**step**

 $curl$  -X GET \ https://api.openconnectors.us2.ext.hana.ondemand.com/elements/api-v2/accounts/**YourAccountID**/users -H 'Authorization: User \*\*\*\*\*\*\*, Organization \*\*\*\*\*\*\*' -H 'accept: application/json'

3. Using the response body from the **2** retrieve the **user id** related to the email address in question and perform thePATCH call to update the **phone** field:

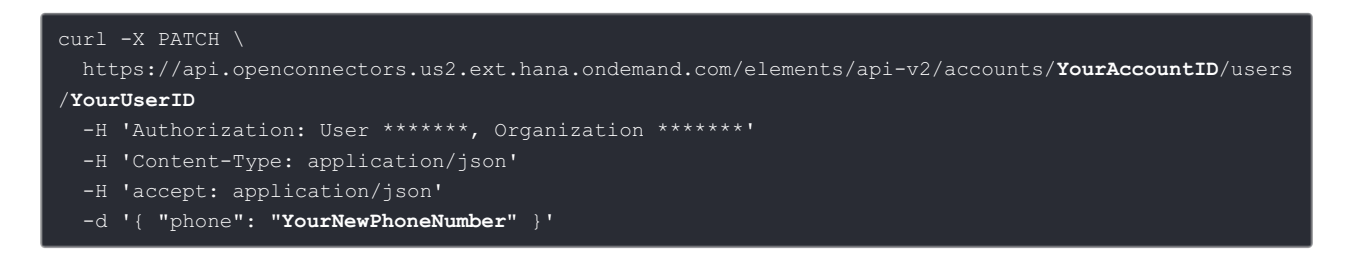

**Note** : Once all these steps have been performed and login to CE account the new phone number will be required to be confirmed.

Here is a sample video how all the API calls work.